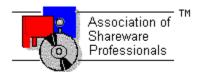

## ASSOCIATION OF SHAREWARE PROFESSIONALS (ASP) OMBUDSMAN STATEMENT

Global Majic Software, Inc. is a member of the Association of Shareware Professionals (ASP). ASP wants to make sure that the shareware principle works for you. If you are unable to resolve a shareware-related problem with Global Majic Software, Inc. by contacting them directly, ASP may be able to help. The ASP Ombudsman can help you resolve a dispute or problem with an ASP member, but does not provide technical support for members' products.

Please write to the ASP Ombudsman at:

545 Grover Road Muskegon, MI 49442-9427 USA FAX 616-788-2765

or send a CompuServe message via CompuServe Mail to:

ASP Ombudsman 70007,3536

## **AUTOREDRAW PROPERTY**

### **Description**

Determines whether the control is redraw manually or automatically.

#### Usage

[form.]control.AutoRedraw[ = {TRUE|FALSE} ]

#### Setting

The property settings are:

| Setting      | Description                                                                          |
|--------------|--------------------------------------------------------------------------------------|
| TRUE         | Automatic (default) - The operating system will redraw the control when it has time. |
| <b>FALSE</b> | Manual - The user is responsible for all redraw commands.                            |

#### Remarks

If AutoRedraw=**TRUE**, then the control will be redrawn after any property is changed. If several properties are being changed rapidly, then the control may seem slow and/or may not update when desired. In this case, it may be wise to set AutoRedraw=**FALSE** and issue a <u>Redraw</u> command after all the desired property changes are made.

#### **Related Property**

<u>Redraw</u>

#### **Data Type**

Integer (Boolean)

## **BACKGROUNDCOLOR PROPERTY**

## **Description**

Determines the background color of the control. It is ignored if <u>BackgroundPicture</u> is set.

#### Usage

[form.]control.BackgroundColor[ = color]

#### **Remarks**

This property can be set using Visual Basic's **RGB** or **QBColor** (or comparable) functions.

## **Data Type**

## **BACKGROUNDPICTURE PROPERTY**

#### **Description**

Determines the graphic to be displayed in the background of the control.

#### Usage

[form.]control.BackgroundPicture[ = picture ]

#### Setting

The BackgroundPicture property settings are:

| Description                                                                                                    |
|----------------------------------------------------------------------------------------------------|
| No picture is displayed.                                                                                                    |
| At design time, specify the bitmap filename to be displayed. At run-time, specify the bitmap using Visual Basic's <b>LoadPicture</b> (or comparable) function. |
|                                                                                                    |

#### **Remarks**

When setting the picture at design-time, the picture will be saved with the form and will be compiled into the executable.

### **Data Type**

Picture

# BEVELINNER PROPERTY BEVELOUTER PROPERTY

#### **Description**

Sets or returns the inner or outer shadow styles of the control.

#### Usage

```
[form.]control.BevelInner[ = integer ]
[form.]control.BevelOuter[ = integer ]
```

#### Setting

The property settings are:

| Setting | Description |
|---------|-------------|
| 0       | None        |
| 1       | Raised      |
| 2       | Inset       |

#### **Remarks**

These properties have no affect when <u>BevelWidth</u>=0.

#### **Related Properties**

BevelWidth and BorderWidth

## **Data Type**

Integer (Enumerated)

## **BEVELWIDTH PROPERTY**

## **Description**

Sets or returns the shadow sizes of the inner and outer bevels of the control.

## Usage

[form.]control.BevelWidth[ = integer ]

## **Related Properties**

Bevellnner, BevelOuter and BorderWidth

## **Data Type**

Integer

## **BORDERTYPE PROPERTY**

## **Description**

Sets or returns the style of the border around the control.

### Usage

[form.]control.BorderType[ = integer ]

## Setting

The BoderType property settings are:

| Setting         | Description                                                                                                    |
|-----------------|----------------------------------------------------------------------------------------------------|
| <b>0</b> (None) | Border is not displayed.                                                                                                    |
| 1 (Bevel)       | 3D beveled border is displayed using the <u>BevelInner</u> , <u>BevelOuter</u> , <u>BevelWidth</u> and <u>BorderWidth</u> properties.         |
| 2 (Outline)     | Frame style border is displayed using the <u>OutlineAlign</u> , <u>OutlineColor</u> , <u>OutlineTitle</u> and <u>OutlineWidth</u> properties. |

## **Data Type**

Integer (Enumerated)

## **BORDERWIDTH PROPERTY**

## **Description**

Sets or returns the border size between the inner and outer bevels of the control.

## Usage

[form.]control.BorderWidth[ = integer ]

## **Related Properties**

Bevellnner, BevelOuter and BevelWidth

## **Data Type**

Integer

## **CAPTIONCOLOR PROPERTY**

## **Description**

Determines the text color for the control's caption.

#### Usage

[form.]control.CaptionColor[ = color ]

#### **Remarks**

This property can be set using Visual Basic's **RGB** or **QBColor** (or comparable) functions.

## **Data Type**

| A <b>CHANGE</b> event is fired every time the left button is released when using the mouse to change the value of the control. |
|----------------------------------------------------------------------------------------------------|
| of the control.                                                                                                    |
|                                                                                                    |
|                                                                                                    |
|                                                                                                    |
|                                                                                                    |
|                                                                                                    |
|                                                                                                    |
|                                                                                                    |
|                                                                                                    |
|                                                                                                    |
|                                                                                                    |
|                                                                                                    |
|                                                                                                    |
|                                                                                                    |
|                                                                                                    |
|                                                                                                    |
|                                                                                                    |
|                                                                                                    |
|                                                                                                    |
|                                                                                                    |
|                                                                                                    |
|                                                                                                    |
|                                                                                                    |
|                                                                                                    |
|                                                                                                    |
|                                                                                                    |
|                                                                                                    |

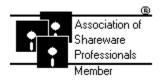

## Global Majic Software, Inc.

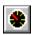

## **Automobile Instrument Control**

Properties Events Product Support Copyright

#### **Description:**

The Automobile Instrument Control displays a variety of automobile instruments including tachometer, speedometer, fuel level, oil pressure, amp gauge, and water temperature. The controls can be used as inputs when MouseControl is set to **TRUE**. Additionally, they include bevels for a 3D appearance.

## DANGER PROPERTY WARNING PROPERTY

#### **Description**

Determines the starting <u>Value</u> of the danger and warning annular regions (if shown), respectively. The annular regions stop when <u>Value=Max</u>. Additionally, if both <u>ShowDanger</u> and <u>ShowWarning</u> are **TRUE**, then the warning annular will appear to end where the danger annular begins.

#### **Usage**

```
[form.]control.Danger[ = single ]
[form.]control.Warning[ = single ]
```

#### Remarks

Whether or not these annular regions are shown is dependent on the  $\underline{\text{ShowDanger}}$  and  $\underline{\text{ShowWarning}}$  properties.

#### **Related Properties**

ShowDanger, ShowWarning and Value

## **Data Type**

Single

## **DELTA PROPERTY**

## **Description**

Determines the interval value between major tic marks on the instrument.

## Usage

[form.]control.**Delta**[ = single ]

## **Related Properties**

Max and Min

## **Data Type**

Single

## **Events:**

<u>Change</u> Click

MouseDown MouseMove MouseUp

## FRAMECOLOR PROPERTY

#### **Description**

Determines the frame color surrounding the control's face.

#### Usage

[form.]control.FrameColor[ = color ]

#### Remarks

This property only applies when <u>FrameStyle</u> is set and <u>FramePicture</u> has not been specified. This property can be set using Visual Basic's **RGB** or **QBColor** (or comparable) functions.

#### **Related Properties**

FramePicture, FrameScaleX, FrameScaleY and FrameStyle

#### **Data Type**

## FRAMEPICTURE PROPERTY

#### **Description**

Determines the graphic to be displayed in the frame surrounding the control's face.

#### **Usage**

[form.]control.FramePicture[ = picture ]

#### **Setting**

The FramePicture property settings are:

| Setting  | Description                                                                                                    |
|----------|----------------------------------------------------------------------------------------------------|
| (none)   | No picture is displayed.                                                                                                    |
| (bitmap) | At design time specify the bitmap file name to be displayed. At run-time specify the bitmap using Visual Basic's <b>LoadPicture</b> (or comparable) function. |

#### Remarks

This property only applies when <u>FrameStyle</u> is not 0. When setting the picture at design-time, the picture will be saved with the form and will be compiled into the executable.

### **Related Properties**

FrameColor, FrameScaleX, FrameScaleY and FrameStyle

### **Data Type**

Picture

## FRAMESCALEX PROPERTY FRAMESCALEY PROPERTY

#### **Description**

Determines the vertical and horizontal size of the opening inside of the frame surrounding the control. For a circular <u>FrameStyle</u>, FrameScaleY is ignored and FrameScaleX is used to define the radius of the opening. This property is based on a <u>unitless scale</u> and typically has values between 0.0 and 1.0

#### Usage

[form.]control.FrameScaleX[ = single ] [form.]control.FrameScaleY[ = single ]

#### **Related Properties**

FrameColor, FramePicture and FrameStyle

#### **Data Type**

Single

## FRAMESTYLE PROPERTY

## **Description**

Sets or returns the style of the frame surrounding the control.

#### Usage

[form.]control.**FrameStyle**[ = integer ]

## Setting

The FrameStyle property settings are:

| Setting         | Description                                                                                                    |
|-----------------|----------------------------------------------------------------------------------------------------|
| <b>0</b> (None) | A frame is not displayed.                                                                                                    |
| 1 (Circle)      | A circular frame is displayed using <u>FrameScaleX</u> as the internal radius.                                                          |
| 2 (Rectangle)   | A rectangular frame is displayed using the <u>FrameScaleX</u> and <u>FrameScaleY</u> properties to size the interior size of the frame. |

## **Related Properties**

FrameColor, FramePicture, FrameScaleX and FrameScaleY

## **Data Type**

Integer (Enumerated)

## **GAUGETYPE PROPERTY**

## **Description**

Selects the type of instrument being displayed in the control.

#### Usage

[form.]control.GaugeType[ = integer ]

## Setting

The property settings are:

| Setting | Description       |
|---------|-------------------|
| 0       | Tachometer        |
| 1       | Speedometer       |
| 2       | Fuel              |
| 3       | Oil Pressure      |
| 4       | Water Temperature |
| 5       | Volts             |

## **Data Type**

Integer (Enumerated)

## **HUBCOLOR PROPERTY**

## **Description**

Determines the color for the instrument's hub.

## Usage

[form.]control.HubColor[ = color ]

#### Remarks

This property can be set using Visual Basic's **RGB** or **QBColor** (or comparable) functions.

## **Related Property**

**HubScale** 

## **Data Type**

## **HUBSCALE PROPERTY**

## **Description**

Determines the radius of the instrument's hub. This property is based on a <u>unitless scale</u> and typically has values between 0.0 and 1.0.

## Usage

[form.]control.HubScale[ = single ]

## **Related Property**

<u>HubColor</u>

## **Data Type**

Single

# MAX PROPERTY MIN PROPERTY

## **Description**

Determines the maximum and minimum values available on the instrument.

#### Usage

```
[form.]control.Max[ = single ]
[form.]control.Min[ = single ]
```

#### Remarks

The Max property should be greater than the Min property.

## **Data Type**

Single

## **MOUSECONTROL PROPERTY**

## **Description**

Enables and disables mouse input to the control.

#### Usage

[form.]control.MouseControl[ = {TRUE|FALSE} ]

## Setting

The MouseControl property settings are:

| Setting      | Description                                                        |
|--------------|--------------------------------------------------------------------|
| TRUE         | Allows the control's <u>Value</u> to be modified with mouse input. |
| <b>FALSE</b> | Disables mouse input to the control.                               |

## **Data Type**

Integer (Boolean)

## **NEEDLECOLOR PROPERTY**

## **Description**

Determines the color for the instrument's needle.

#### Usage

[form.]control.NeedleColor[ = color ]

#### Remarks

This property can be set using Visual Basic's **RGB** or **QBColor** (or comparable) functions.

## **Data Type**

## **OUTLINEALIGN PROPERTY**

## **Description**

Determines the alignment of the <u>OutlineTitle</u> at the top of the control. This property only applies when <u>BorderType</u> is set to 2 (Outline).

#### **Usage**

[form.]control.OutlineAlign[ = integer ]

#### Setting

The OutlineAlign property settings are:

| Setting | Description |
|---------|-------------|
| 0       | Left        |
| 1       | Right       |
| 2       | Center      |

## **Related Properties**

BorderType, OutlineColor, OutlineTitle and OutlineWidth

## **Data Type**

Integer (Enumerated)

## **OUTLINECOLOR PROPERTY**

#### **Description**

Determines the color of the outline frame (and  $\underline{\text{OutlineTitle}}$ ) surrounding the control when  $\underline{\text{BorderType}}$  is set to 2 (Outline).

#### Usage

[form.]control.OutlineColor[ = color]

#### Remarks

This property can be set using Visual Basic's RGB or QBColor (or comparable) functions.

#### **Related Properties**

BorderType, OutlineAlign, OutlineTitle and OutlineWidth

#### **Data Type**

## **OUTLINETITLE PROPERTY**

## **Description**

Determines the text displayed as the title in the outline frame surrounding the control when the <u>BorderType</u> is set to 2 (Outline).

#### Usage

[form.]control.OutlineTitle[ = string ]

## **Related Properties**

BorderType, OutlineAlign, OutlineColor and OutlineWidth

#### **Data Type**

String

## **OUTLINEWIDTH PROPERTY**

## **Description**

Determines the thickness (in pixels) of the outline frame surrounding the control when  $\underline{BorderType}$  is set to 2 (Outline).

#### Usage

[form.]control.**OutlineWidth**[ = integer ]

## **Related Properties**

BorderType, OutlineAlign, OutlineColor and OutlineTitle

#### **Data Type**

Integer

#### **PRODUCT SUPPORT**

Product support for all products is available to registered users by contacting **Global Majic Software**, **Inc.** at any of the following locations:

**CompuServe:** 73261,3642

AmericaOnline: GMagic

Internet: gms@globalmajic.com

**Snail Mail:** Global Majic Software, Inc.

P.O. Box 322

Madison, Alabama 35758

**TEL/FAX:** (205) 864-0708

Home Page: http://www.globalmajic.com

Product Support is free for a period of three (3) months from the date of registration.

If you have a shareware-related problem or dispute that you are unable to resolve with **Global Majic Software**, **Inc.**, please feel free to contact the <u>Association of Shareware Professionals</u>.

### **Properties:**

**AutoRedraw** FontUnder **NeedleColor** BackgroundColor **FrameColor OutlineAlign** BackgroundPicture **FramePicture OutlineColor** Bevellnner **FrameScaleX OutlineTitle FrameScaleY BevelOuter OutlineWidth** FrameStyle GaugeType **BevelWidth** Redraw **BorderType ShowDanger BorderWidth** Height **ShowWarning** CaptionColor **HubColor** TabIndex TabStop <u>Danger</u> **HubScale** Delta Index Tag <u>TicColor</u> Enabled Left FontBold <u>Max</u> Тор FontItalic <u>Value</u> <u>Min</u> Visible FontName MouseControl FontSize MousePointer **Warning** FontStrike Name Width

#### **REDRAW PROPERTY**

#### **Description**

Issues a redraw command to the control if <u>AutoRedraw</u>=**FALSE**.

#### **Usage**

[form.]control.Redraw[ = {TRUE|FALSE} ]

#### Setting

The property settings are:

| Setting | Description                    |
|---------|--------------------------------|
| TRUE    | Issue a redraw command.        |
| FALSE   | Does not issue redraw command. |

#### Remarks

If <u>AutoRedraw</u>=**TRUE**, then the control will be redrawn after any property is changed. If several properties are being changed rapidly, then the control may seem slow and/or may not update when desired. In this case, it may be wise to set <u>AutoRedraw</u>=**FALSE** and issue a Redraw command after all the desired property changes are made.

#### **Related Property**

<u>AutoRedraw</u>

#### **Data Type**

Integer (Boolean)

# SHOWDANGER PROPERTY SHOWWARNING PROPERTY

#### **Description**

Determines whether or not the danger and warning annulars are shown on the instrument.

#### Usage

```
[form.]control.ShowDanger[ = {TRUE|FALSE} ]
[form.]control.ShowWarning[ = {TRUE|FALSE} ]
```

#### **Setting**

The property settings are:

| Setting      | Description            |
|--------------|------------------------|
| TRUE         | Annular region visible |
| <b>FALSE</b> | No annular region      |

#### **Related Property**

**Danger** and **Warning** 

## **Data Type**

Integer (Boolean)

## **TICCOLOR PROPERTY**

## **Description**

Determines the color of the tics that appear on the instrument's face. selected by TicID.

#### Usage

[form.]control.**TicColor**[ = color ]

#### **Remarks**

This property can be set using Visual Basic's **RGB** or **QBColor** (or comparable) functions.

## **Data Type**

## **VALUE PROPERTY**

## **Description**

Contains the current value of the instrument and is displayed by the instrument's needle.

#### Usage

[form.]control.Value[ = single ]

#### **Remarks**

The Value property is set by moving the instrument's needle indicator when <u>MouseControl</u> is **TRUE** or by manually setting the property in code.

## **Data Type**

Single

#### **COPYRIGHT INFORMATION**

All **Global Majic Software**, **Inc.** software programs, shareware, and freeware are protected under the copyright laws of the United States and foreign countries. All rights are reserved to **Global Majic Software**, **Inc.** Violations of copyright laws are investigated by the FBI. Distribution of **Global Majic Software**, **Inc.** products implies that you have read and agreed to the distribution terms described below:

#### INTENT

**Global Majic Software**, **Inc.** seeks to distribute its shareware as widely as possible. However, we want the end-users of our software to be properly informed that it is shareware.

#### DISTRIBUTOR INFORMATION AND LICENSE INFORMATION

The license information and distribution requirements in this document supersede all previous license statements. To continue to distribute **Global Majic Software**, **Inc.** products, you must adhere to the licensing and distribution requirements below.

If you are a mail order or BBS-type distributor of shareware software, you may distribute these programs as they are, without any changes other than expanding files contained in the ZIP archives. However, you have the responsibility to check from time to time, at a minimum interval of 6 months, for new versions of these programs, and to update your copies in a timely manner. **Global Majic Software**, **Inc.** will gladly send you a diskette containing the current versions on request.

You must fully identify all **Global Majic Software**, **Inc**. programs in your advertising, by the program's full name and version, and indicate the registration fee in the program description. The words **Global Majic Software**, **Inc**. must appear in all program descriptions.

#### SHAREWARE DISCLOSURE REQUIRED

All advertising and packaging information including references to **Global Majic Software, Inc.** products must contain a statement explaining the shareware concept. Specifically, that statement must explain that shareware software MUST be registered by the user, after a trial period, by paying a registration fee, and that all monies paid for the shareware version are duplication and distribution charges only. All such statements must be clearly displayed in a position where they are likely to be read by potential customers.

#### RETAIL RACK AND CD-ROM DISTRIBUTION

If you distribute shareware in a retail setting in racks, store displays, vending machines, at computer fairs, or in any way other than normal BBS or catalog-based sales, you must contact **Global Majic Software**, **Inc.** for permission to distribute any **Global Majic Software**, **Inc.** program. Rack or retail-like sales require a special distribution license, normally requiring royalties paid to **Global Majic Software**, **Inc.** If you distribute shareware on CD-ROM disks, you must also contact **Global Majic Software**, **Inc.** before including any **Global Majic Software**, **Inc.** shareware programs on a CD-ROM disk. Normally, permission is granted, but current versions must be included and all old versions of any **Global Majic Software**, **Inc.** program removed from any CD-ROM disk containing **Global Majic Software**, **Inc.** products.

#### **UNITLESS SCALE**

#### **Description:**

Properties which are used to specify position or length use a scale which is based on the size of the control (instead of twips or pixels). For a control which is square, the coordinate system used is depicted with its origin at the center of the control and its width and height measured from -1 to 1.

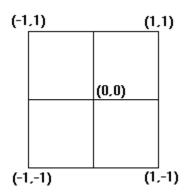

For controls which are not square, the origin is still at the center of the control. The unit scale used, however, is based on the width or height whichever is smaller so that a unit square fits completely within the control as shown in the two controls below.

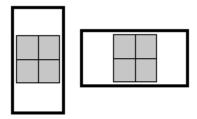

**NOTE:** For some variables (i.e., radii, width, etc.), the valid range of the unitless scale is from 0 to 1 (negative values have no meaning)